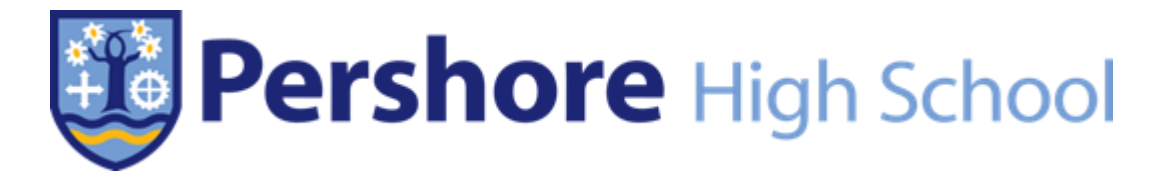

# **COVID-19 School Closure - Independent Learning Guidance**

#### **Accessing teacher-set learning materials:**

#### *How will students know what work has been set?*

- Years 10 & 12: Teachers will set work for students either using ePraise or through Microsoft Class Notebook, having received an emailed link. Microsoft Class Notes is available from Microsoft 365 using existing username and password
- Year 11: Students will check the appropriate subject folders on the Student Shared Area for the subjects they have chosen for A' Level / Level 3 study
- Year 13: Students have access to a wide range of online courses through Unifrog (MOOCs)
- Years 8 & 9: Teachers will set work for students using ePraise

EPraise can be found at: https://www.epraise.co.uk/index.php?school=pershore

We will aim to set work for all subjects, however, in the event of staff illness this may not be possible and you should direct your son/daughter to the 'Independent learning and revision resources' section below.

#### *What type of work will be set and when?*

Work set by teachers will follow the format outlined below:

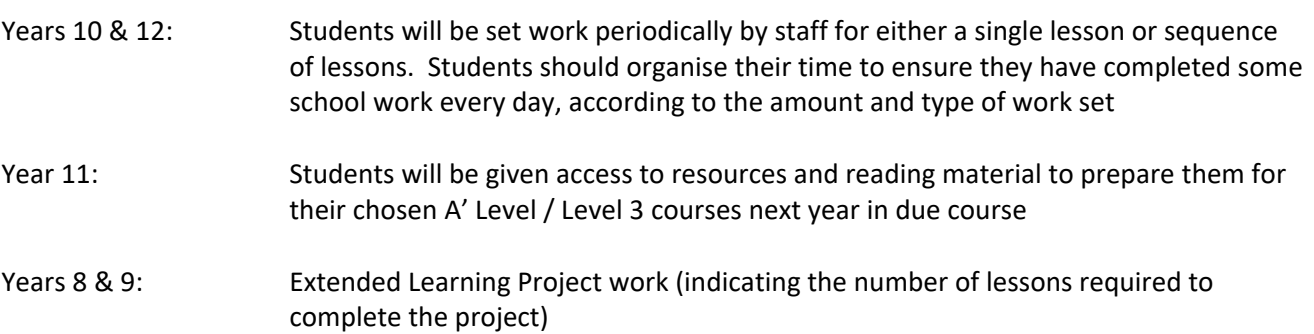

#### *How will students access the school network and required resources?*

To access the required resources for the work set, students will need access their user areas/student shared area on the school network. To do this they need to:

Through a PC:

Go to [http://files.pershore.worcs.sch](http://files.pershore.worcs.sch/) and log in with username and password

Through an IOS/Android device: Download Foldr App from the appropriate App store. Foldr Address: files.pershore.worcs.sch.uk Username: School username, e.g. 009888; Password: Usual school password

Some student resources will be found on the Student Shared Area at: *'\_\_Emergency Closure Lesson Resources'*

Within this folder is a sub-folder for each Year Group, and sub-folders per subject within each of these.

# *How will students gain access to the IT software that they might need?*

In order to gain access to the Microsoft Office suite of products free of charge (Outlook, Office, Office Online, Class Notebook, etc):

## Through a PC:

Go to office.com and log in using the student's email address (e.g. 001234@pershore.worcs.sch.uk) and usual school password

## Through an IOS/Android device:

The Office suite can be downloaded from office.com on up to 6 devices per student. Sign in using School Email address and password. IOS/Android apps for Word, Excel etc can be downloaded from the relevant app stores and activated by signing in with School Email address and password.

## *What should students do with their work?*

Students should save their work through one of the following:

## School Network:

Students should create a folder within each of their subject folders in their network area with the title: 'School Closure Independent Learning Activities'

All work produced should be saved into the relevant subject folder.

Individual pieces of work should be given a title which follows this format: 'Subject – Title – Date' (e.g. History – Causes of WW2 - 180320)

## Class Notes:

Work completed should be saved in the allocated 'Student Notebook'

Upon returning to school, teachers will randomly check certain pieces of work have been completed and choose some pieces to go through, or given feedback on, in depth

# **Independent learning and revision resources:**

Students should focus in the first instance on completing teacher-set work. However, when specific tasks set by their teachers have been completed, students should engage in wider independent learning relevant to their year group. There are a range of helpful online links which include:

# **English:**

Doddlelearn (KS3 & GCSE): <https://www.doddlelearn.co.uk/app/login> (Students have individual logins; this has now been made available for all subjects)

#### **Maths:**

Maths Watch (KS3 & GCSE): <https://vle.mathswatch.co.uk/vle/> (Students have individual logins) Integral Maths (A' Level): <https://integralmaths.org/2017/> (Students have shared logins)

# **Science:**

My GCSE Science (GCSE): <https://www.my-gcsescience.com/> (Subscription only – available for those who have purchased this) BBC Bitesize (KS3; GCSE & A' Level): <https://www.bbc.co.uk/bitesize>(good for other subjects too)

# **Other:**

Seneca Learning (KS3; GCSE & A' Level): <https://www.senecalearning.com/> (Some students will already have a login; others may need to sign up) Kerboodle (French & German GCSE): <https://www.kerboodle.com/users/login> (Students have individual logins)

Assuming the school closure is a prolonged one, our intention is to keep some activities and resources in reserve in order to sustain the students with new material over the coming weeks, and probably months. In addition, all Examination Board websites have past papers and mark schemes (GCSE & A' Level):

AQA: <https://www.aqa.org.uk/> Edexcel: <https://qualifications.pearson.com/en/support/support-topics/exams/past-papers.html> OCR: <https://www.ocr.org.uk/> WJEC: <https://www.wjec.co.uk/>

Students can check the Examination Board used for particular subjects by checking the document *'Exam Board per subject 2019-20'* at: <http://www.pershore.worcs.sch.uk/parents/examinations-and-revision/>

#### **Other enquiries:**

General enquiries for Years 8-11 during this period should be directed to the relevant House Teams as follows:

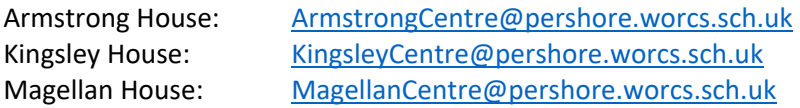

For the Sixth Form, enquiries should be directed to: [SixthFormCentre@pershore.worcs.sch.uk](mailto:SixthFormCentre@pershore.worcs.sch.uk)

Any school or examination updates will be published on the school website when appropriate.